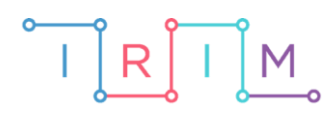

IRIM - Institut za razvoj i inovativnost mladih

## micro:bit u nastavi

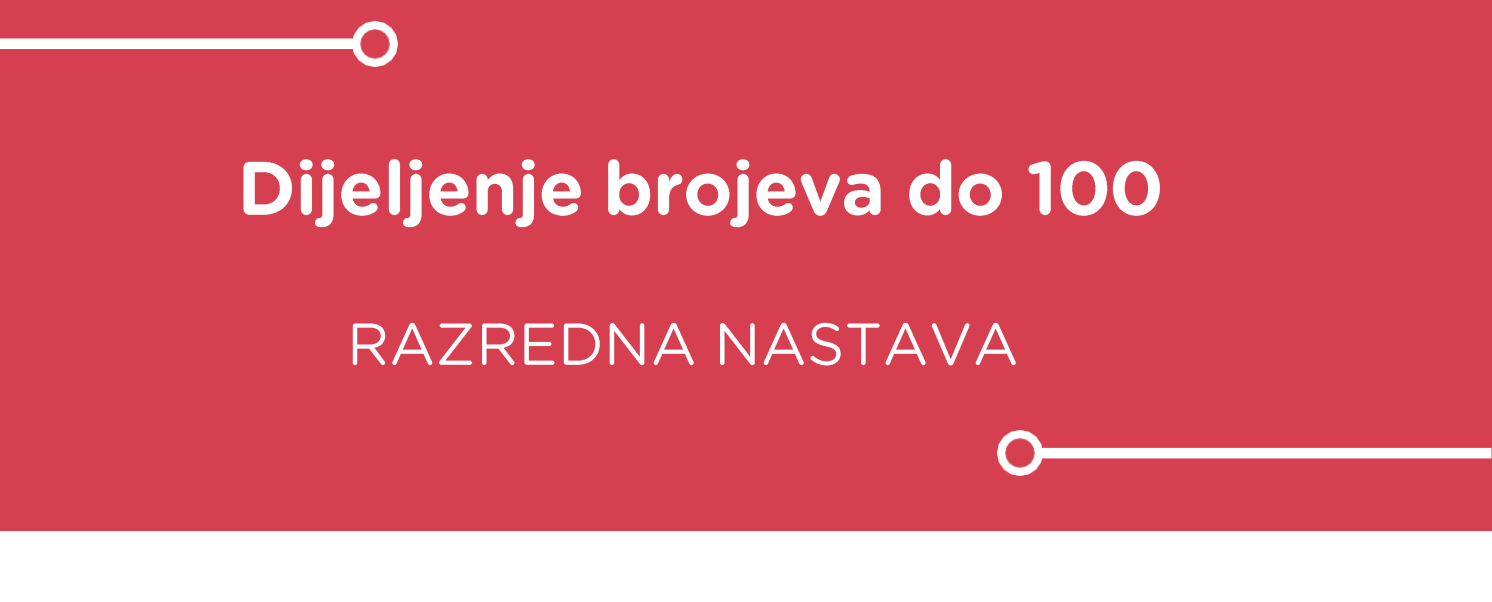

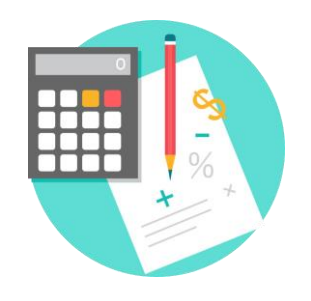

# MATEMATIKA

#### Dijeljenje brojeva do 10 Ō

Izradite program kojim će učenici korištenjem micro:bita vježbati dijeljenje brojeva do 100.

Ovu lekciju možete pronaći na edukacijskom portalu Izradi! na poveznici: <https://bit.ly/dijeljenje-do-100.>

#### Korištenje s učenicima O

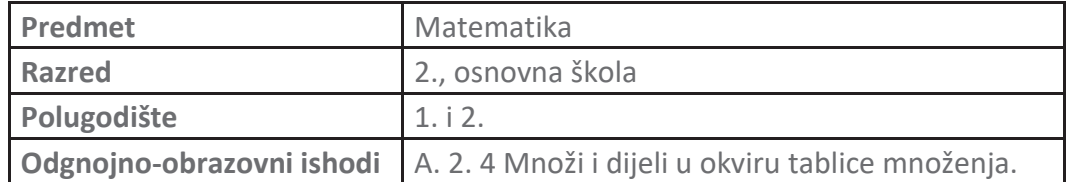

#### Opis programa O

Pritiskom na tipku A prikažu se brojevi koje je potrebno podijeliti.

Pritiskom na tipku B ponovi se prikaz zadanih brojeva.

Pritiskom na obje tipke istovremeno prikazuje se količnik.

Program se izrađuje u MakeCode editoru kojem možete pristupiti preko poveznice: [https://makecode.microbit.org/.](https://makecode.microbit.org/)

#### Izrada programa O

### **1. korak**

Naredbe u bloku **on start** izvršit će se čim se micro:bit uključi. U kategoriji **Variables** odaberite opciju **Make a variable** te kreirajte dvije varijable: **a** i **b**. One će predstavljati brojeve koji se dijele. Postavite obje varijable na 0 naredbom **set...to 0** iz kategorije **Variables**.

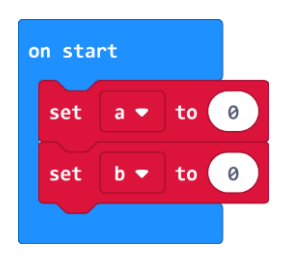

#### **2. korak**

Sada ćete izraditi naredbe koje se odvijaju pritiskom na tipku A na micro:bitu. Kreirajte još dvije varijable – **ostatak** i **količnik**. Varijablu **ostatak** postavite na 1. Želite dijeliti samo s brojevima čiji ostatak pri dijeljenju je 0. Zato iz **Loops** kategorije uzmite naredbu **while do** koja će ponavljati naredbe za odabir djeljenika i djelitelja sve dok je ostatak pri dijeljenju različit od 0. Unutar petlje, varijablu **a** postavite na nasumičan broj između 1 i 100, a varijablu **b** na nasumičan broj između 1 i 10 naredbom **pick random** iz kategorije **Math**. Kako biste osigurali da je djeljenik veći ili jednak od djelitelja, iz **Logic** kategorije uzmite naredbu **if then else**. Ako je varijabla **a** veća ili jednaka varijabli **b**, postavite varijable **količnik** i **ostatak** na količnik i ostatak pri dijeljenju varijabli **a** i **b** naredbama iz **Math** kategorije. U **else** dijelu, ako je varijabla **a** manja od varijable **b**, samo zamijenite poziciju varijabli u naredbama.

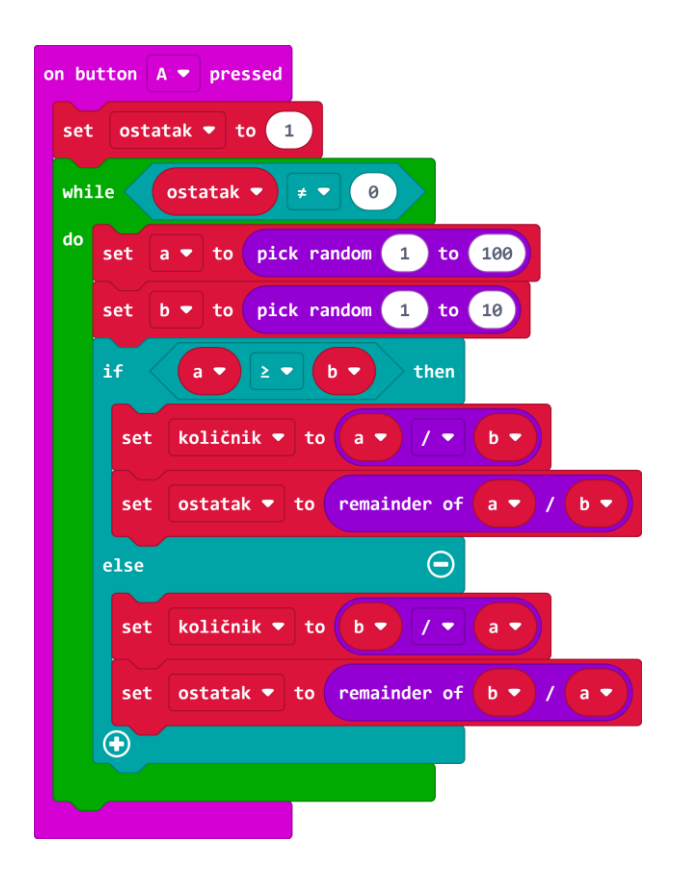

## **3. korak**

unutar bloka **on button A pressed**, nakon **while do** petlje, naredbama **show number** i **show leds** iz kategorije **Basic** zadajte da se ispisuju varijable **a** i **b** čiji količnik treba izračunati. Kod ispisa vrijednosti varijabli, koristite naredbu **max** i **min** iz **Math** kategorije kako biste osigurali da je prvi prikazani broj – djeljenik veći od drugog prikazanog broja – djelitelja.

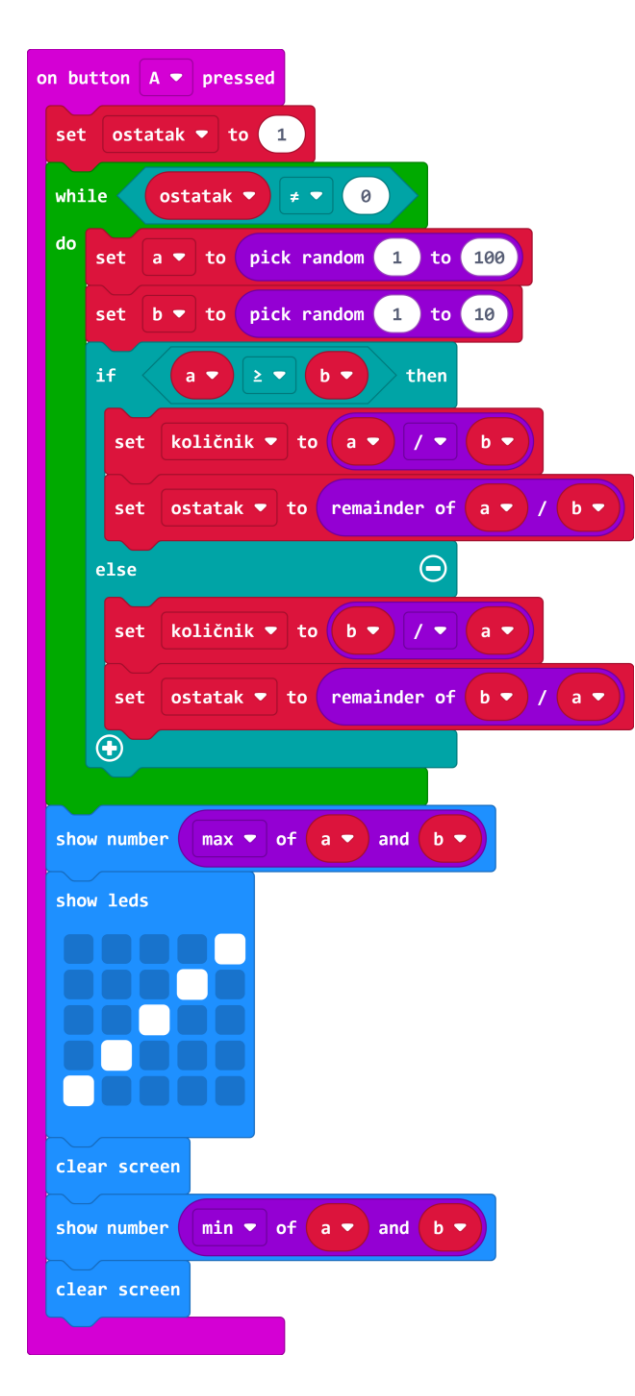

### **4. korak**

Pritiskom tipke B na micro:bitu želite da se ponovno ispišu brojevi koje treba podijeliti.

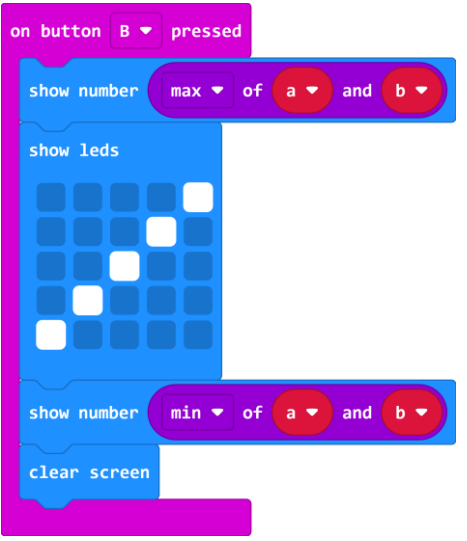

## **5. korak**

Pritiskom na A+B želite da se ispiše količnik zadanih brojeva. Naredbom **show number** iz kategorije **Basic** zadajte da se ispiše varijabla **količnik**.

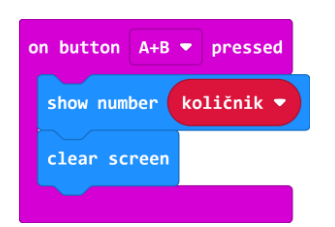

## **Gotov program**

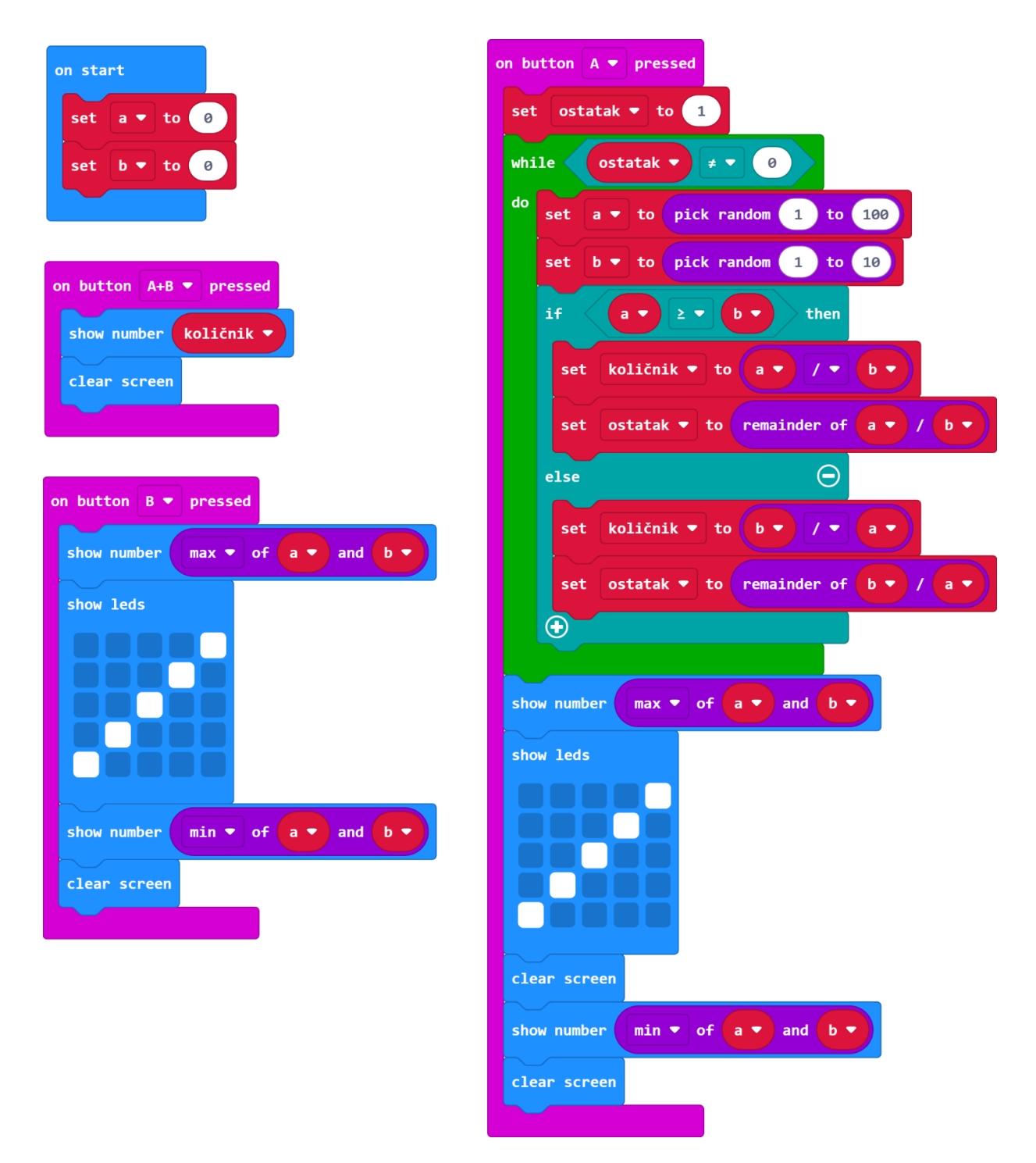